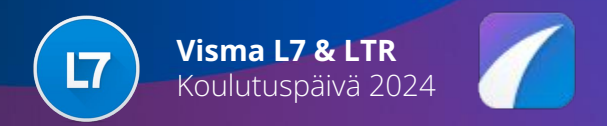

## **Taloushallinto, myyntilaskutus**

23.5.2024

**Olli Lautiainen, Visma Sirius Oy**

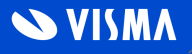

## Agenda

- Myyntilaskutusprosessi
- Laskutuksen käyttövinkkejä
- Finvoice verkkolaskutuksen ajankohtaisia asioita
- Uuden ostoreskontran ostolaskurivien myyntihinnoittelu
- Myyntisaatavien ulkoistus / Maventa Reskontravahti
- ALV verokannan muutos: Yleinen arvonlisävero 24 %  $\rightarrow$  25,5 %

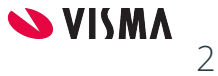

# Myyntilaskutusprosessi

Sovellukset muodostavat työnumeroille kohdistettuja **laskutettavia tapahtumia**, joilla on myyntitiliöinti valmiina.

Laskujen tulostus muodostaa näistä tapahtumista myyntilaskut haluttuun kanavaan (verkkolaskut, ovt-laskut) ja tallettaa laskun myyntireskontraan.

Laskulle voidaan lisätä veloituksista tulevia lisiä.

Tapahtumia voidaan yhdistellä ja laskuttaa samalla laskulla useita työnumeroita.

Laskujen tulostus muodostaa lasku yhteensä tapahtuman, jolla on myyntisaatava ja alv -tiliöinnit.

Laskutus voidaan käynnistää tilauskohtaisesti sovelluksesta tai laskut voidaan muodostaa eräajossa, joka voidaan automatisoida ja ajastaa.

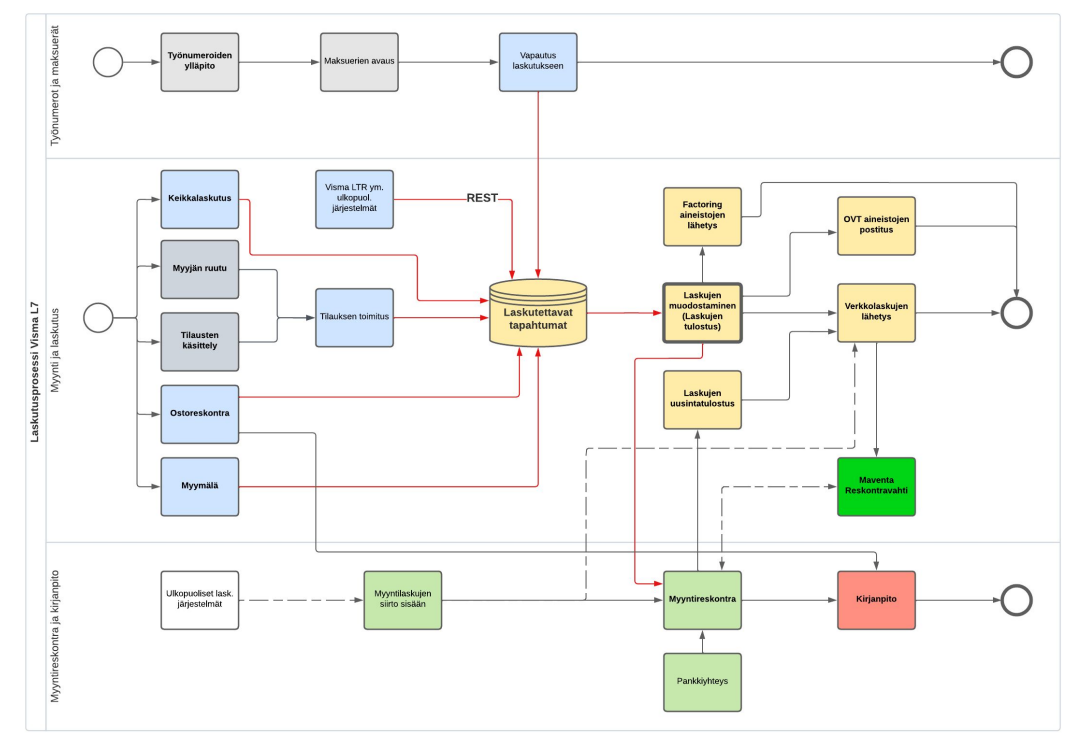

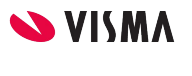

3

- **● Yrityksen perustietojen (nimi-, osoite- ja yhteystietojen) tarkistus YTJ:stä (Yritystietojärjestelmä)**
	- Haku y-tunnuksella
	- Tallettaa muuttuneet tiedot Yritysrekisteriin
	- Työnumeron osapuolille muutokset päivitetään *Toiminnot | Osapuolien päivitys* -valinnalla
		- Osapuolien päivitys -ruudulla voi nyt käyttää vapaastilajittelevaa listaa
		- **■ Puutteelliset tiedot estävät Finvoice verkkolaskun muodostamisen (Finvoice validointivirhe)**

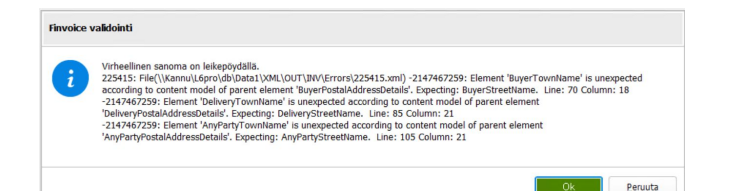

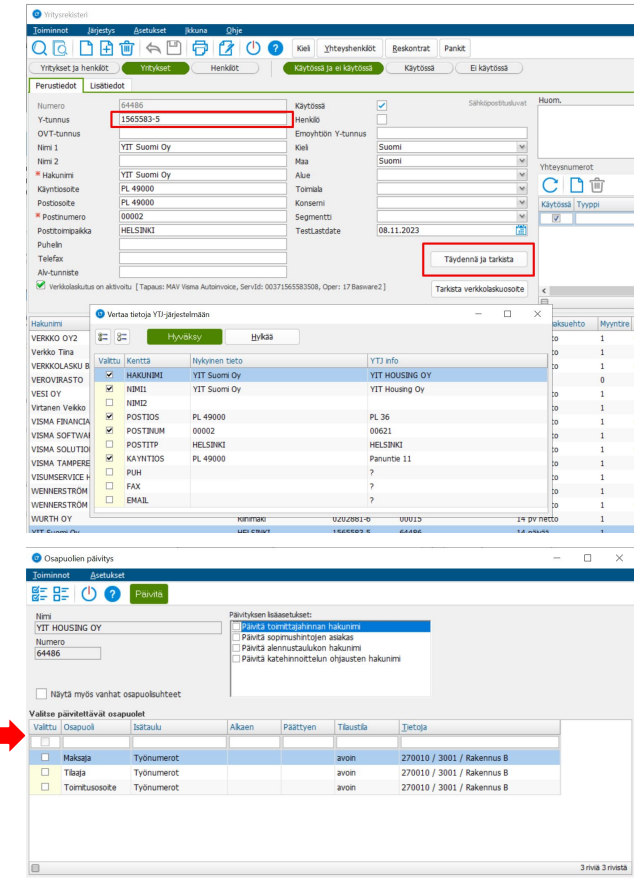

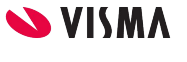

- **● Yrityksen perustietojen tarkistus VIES järjestelmästä**
	- Kun yritysrekisterin maa on EU maa ja muu kuin Suomi, niin Yritysrekisterin *Täydennä ja tarkista* -painike tarkistaa Y-tunnuksen perusteella VIES palvelusta onko yrityksen VAT numero voimassa
	- Haetaan myös yrityksen perustiedot
	- **○ Tarkista aina uuden kauppakumppanin arvonlisäverotunnisteen (VAT-number) voimassaolo, ennen kuin käytät sitä EU-kaupan laskutuksessa!**

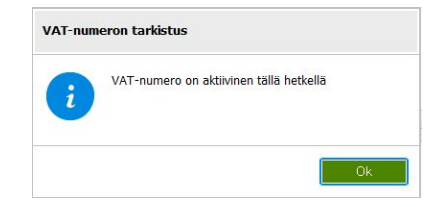

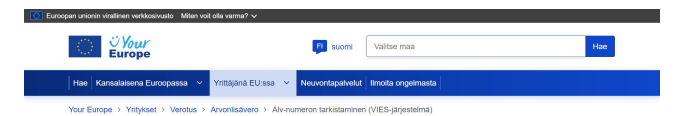

#### Alv-numeron tarkistaminen (VIES-järjestelmä)

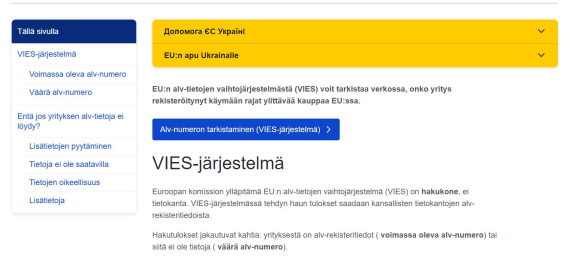

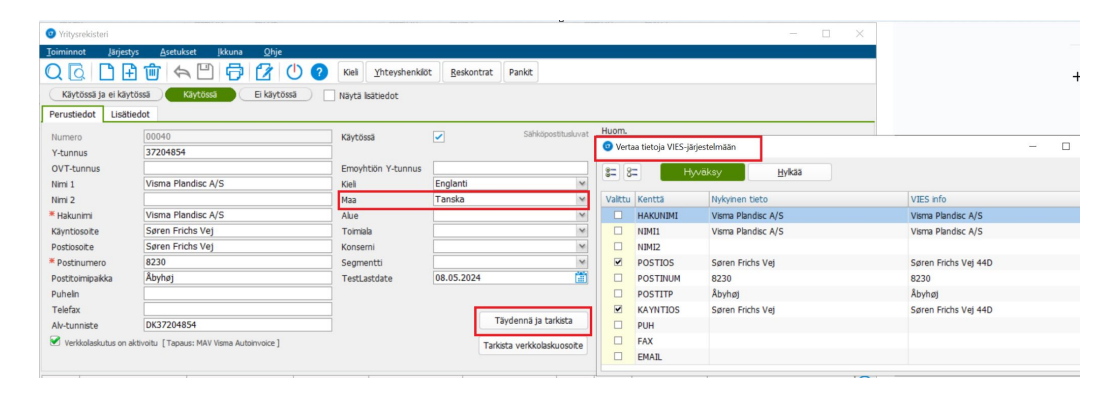

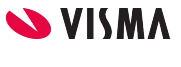

5

# Perustiedot kuntoon - yrityksen luottotiedot

- **Luottotietojen haku Asiakastiedolta**
	- Riskiluokitus ja luottotapahtumat
	- Vaatii käyttöönoton tunnukset saa Asiakastiedolta
	- **○ Tiedot talletetaan Visma L7:aan informatiivinen tieto, ei estä laskutusta**

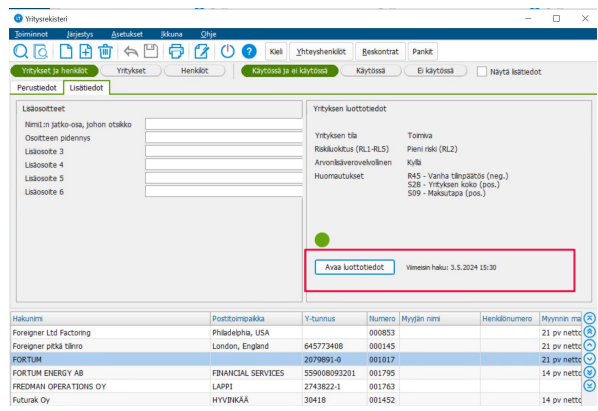

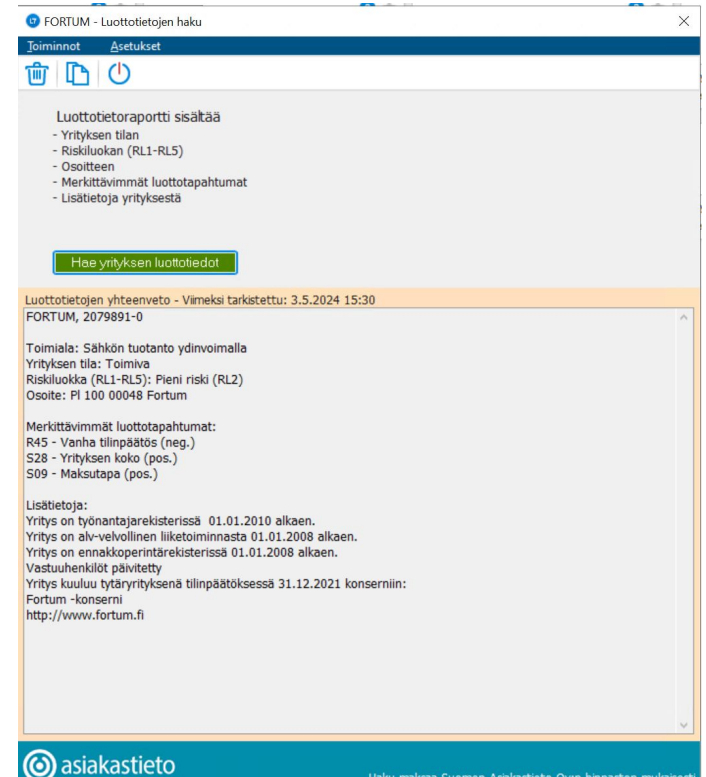

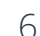

**SVISMA** 

- **● Verkkolaskutietojen tarkistus**
	- Vain jos Maventa (Visma AutoInvoice) on käytössä
	- Mahdollista tehdä myös kaikille yritykselle samalla kertaa *Toiminnot | Verkkolaskutietojen tarkistus* -valinnalla

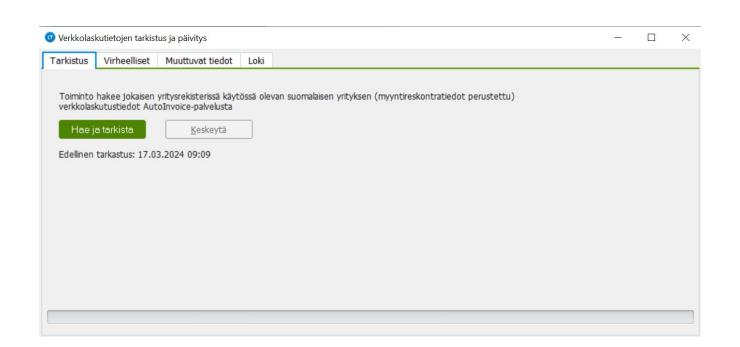

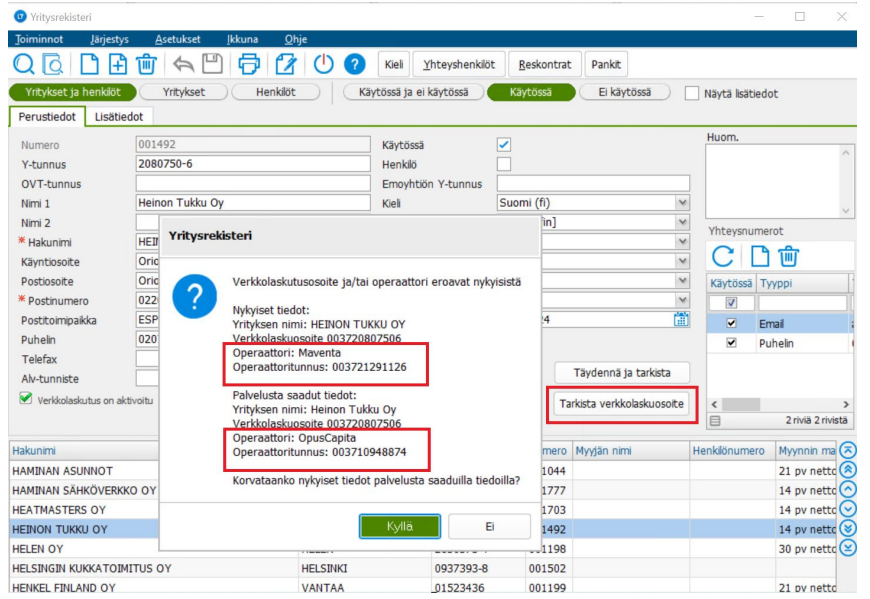

7

- Myyjän on merkittävä laskuun ostajan **arvonlisäverotunniste**, jos ostaja on verovelvollinen käännetyn verovelvollisuuden perusteella tai on kysymys tavaroiden yhteisömyynnistä
- ALV (VAT) tunnus muodostetaan yleensä siten että maakoodiin lisätään y-tunnus.
	- **○ Tästä poikkeavan ALV tunnuksen voi tallettaa ALV-tunniste -kenttään**
	- Finvoice verkkolaskulla ALV tunnukset *SellerOrganisationTaxCode* ja *BuyerOrganisationTaxCode*  -elementeissä

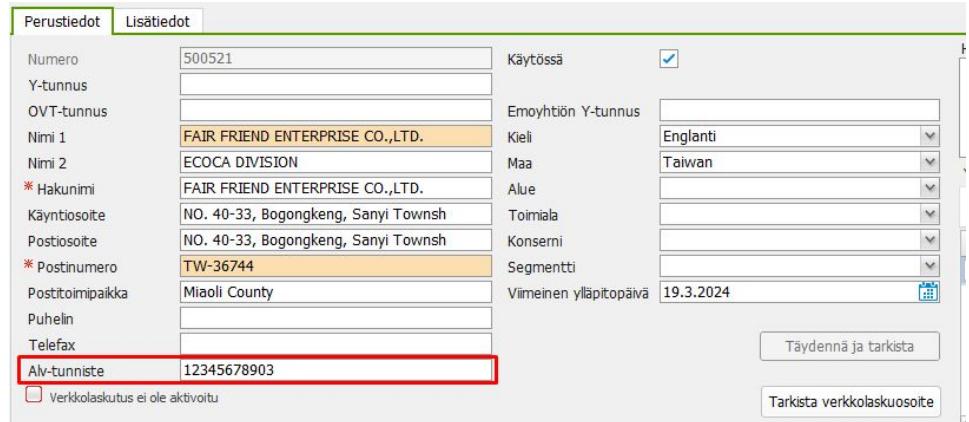

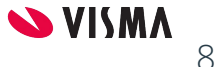

- Laskulle tulostetaan **viivästyskorkoprosentti**. Nyt viivästyskorkoprosentti voidaan määritellä **henkilöasiakkaille**  erikseen
	- Aiemmin yleisestä poikkeava korkoprosentti talletettiin asiakaskohtaisesti Yritysrekisterin Veloitukset-ruudulla
- Laskun **eräpäivä** voi olla myös **viikonloppuna**. Tähän saakka viikonlopulle osunut eräpäivä on siirretty seuraavaan arkipäivään
	- Yleinen asetus jos puuttuu, voidaan asettaa
		- asiakaskohtaisesti

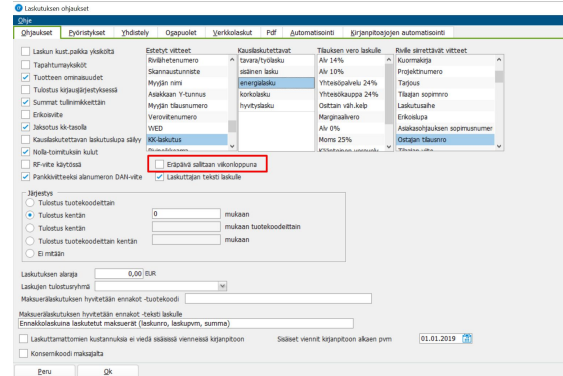

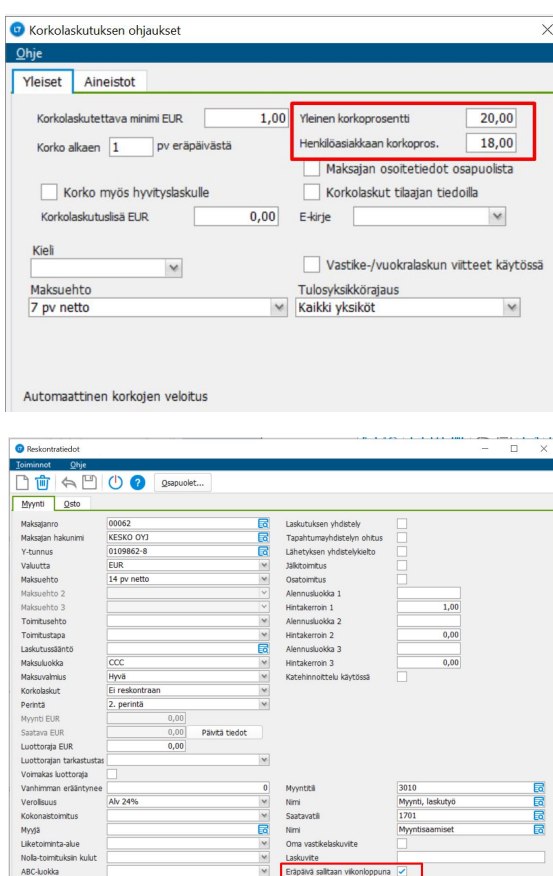

Reskontra luotu: 19.01.2022 15:12 (ADMIN) Reskontraa muokattu: 17.03.2024 09:53 (ADMIN)

ABC-luokka

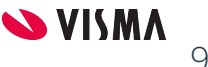

# Perustiedot kuntoon - liitetiedostot

- Alanumerolle voidaan lisätä pdf muotoisia **liitetiedostoja**, jotka lisätään laskun liitteeksi - **liitteiden valinnassa on nyt uusi Tiedostovalinta-ruutu**
- Pdf tiedostot kannattaa yhdistää laskun pdf kuvaan (asetus Laskujen tulostuksen *Asetukset | Ohjaukset* -ruudulla)
- Uudella tiedostovalinta ruudulla tiedostopolkuja voi lisätä + painikkeella
	- Polut jäävät käyttäjäkohtaisesti muistiin

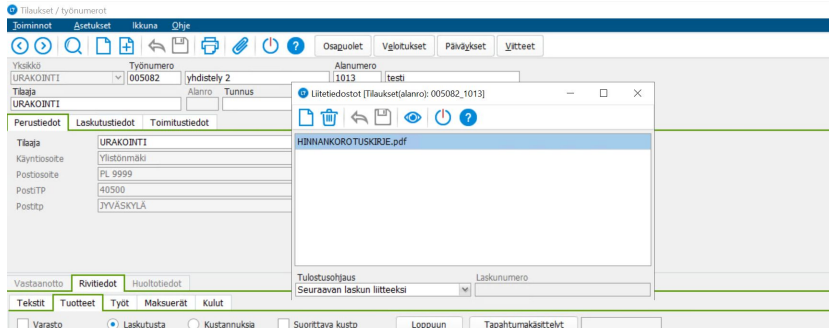

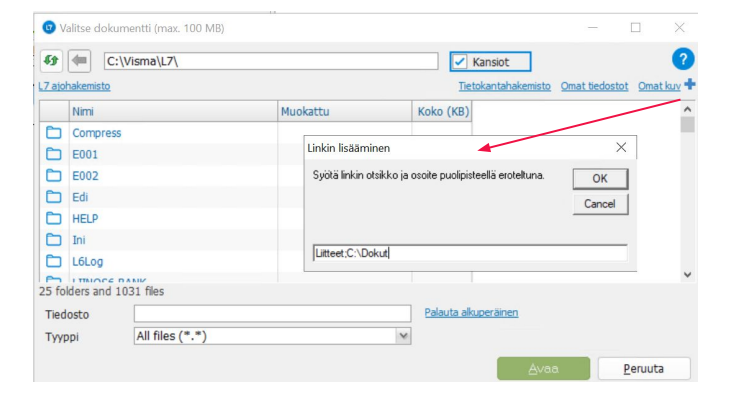

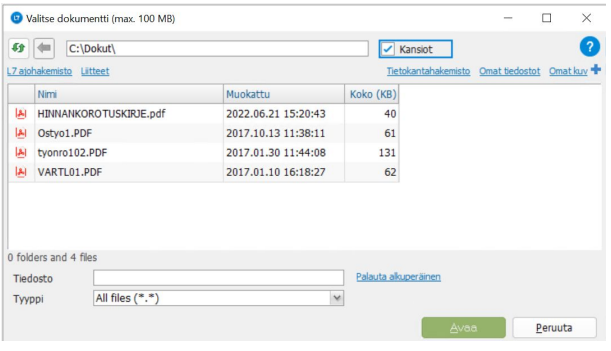

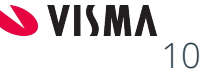

# Perustiedot kuntoon - viitteet

- Alanumerolle voidaan tallettaa **viitteitä**, jotka voidaan tulostaa laskulle
	- **Viitteet-ruutu on uusittu** talletetut viitteet saa nyt helpommin esille
	- Talletetut viitteet näkyvät ruudun yläosassa
	- Sarakkeita voi järjestää nousevaan tai laskevaan järjestykseen
	- Viitteet, joita ei saa tulostaa laskulle (estetyt viitteet), valitaan *Laskujen tulostuksen Asetukset | Ohjaukset* -ruudulla

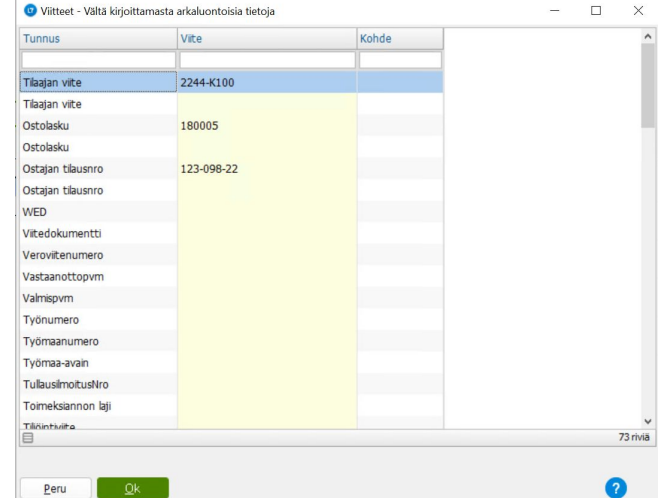

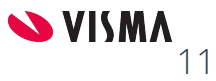

## Perustiedot kuntoon - Finvoice verkkolaskut

- **● Käyttöönottoon asiakastuen opastusta!**
- Kun Finvoice on otettu käyttöön yleisesti, Tiliöintitiedot-ruudulla on teksti "Käytetään Finvoice 3.0 formaattia"
- Jos maksaja on ilmoittanut haluavansa laskun EU direktiivin EN16931 mukaisena, tulee aktivoida **EN16931**-valinta. **Huom! Tämä asetus on vain maksajakohtainen**
- EN16931 on valittavissa vain silloin kun Finvoice on aktivoitu

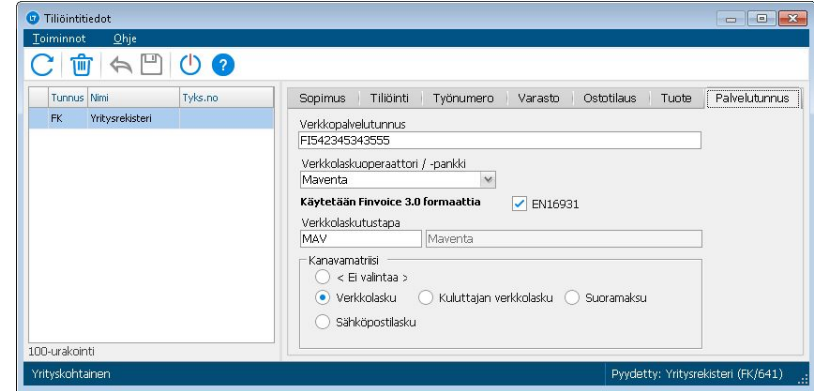

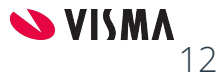

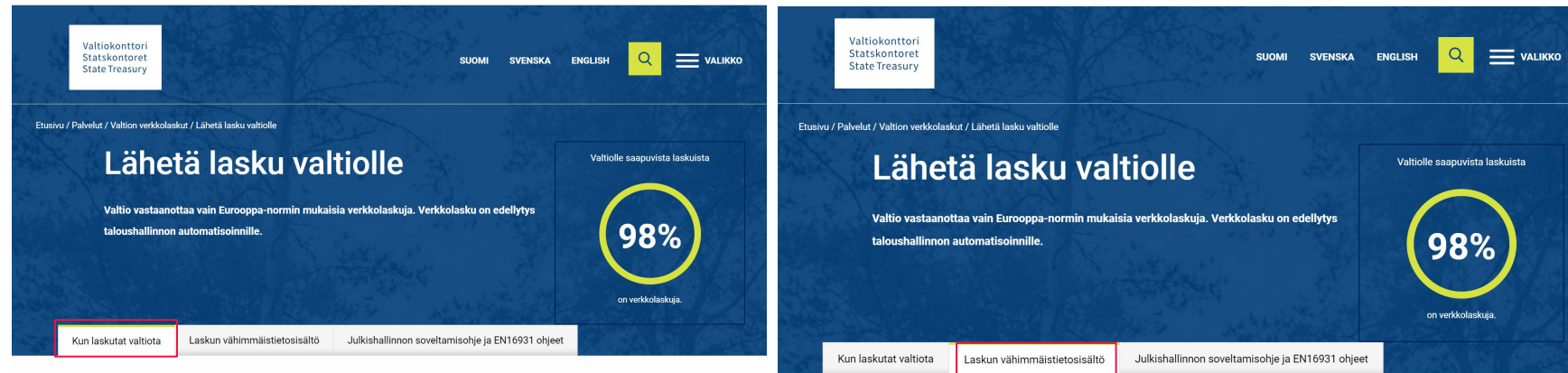

Valtio vastaanottaa vain Eurooppa-normin mukaisia verkkolaskuja. Eurooppa-normin mukaisten laskujen rakenteellinen laatu on parempi ja niiden käsittely on nopeampaa, mistä hyötyvät sekä laskuttajat että laskujen vastaanottajat. Tutustu laskun sisältöä ja välittämistä koskeviin vaatimuksiin välilehdillä Julkishallinnon soveltamisohje ja EN16931 ohjeet sekä Laskun vähimmäistietosisältö.

Valtio ei vastaanota sähköpostin liitteenä lähetettyä laskua, sillä se ei ole verkkolasku. Jos käytössänne ei ole järjestelmää, jolla tuottaa verkkolaskuja, voitte käyttää verkkolaskujen luomiseen ja lähettämiseen Handi-toimittajaportaalia tai Basware Portal -palvelua. Valtion kotimaisten toimittajien tulee ensisijaisesti käyttää verkkolaskujen laatimiseen Handi-toimittajaportaalia, mikäli toimittajan käytössä ei ole järjestelmää, jolla tuottaa verkkolaskuja.

Huom! Puolustusvoimien toimittajat käyttävät Apix Messaging Oy:n laskutusportaalia. Puolustusvoimien laskutusportaaliin liittyvissä kysymyksissä voitte olla yhteydessä Puolustusvoimien palvelukeskukseen ostolaskut.pvpalvk(at)mil.fi.

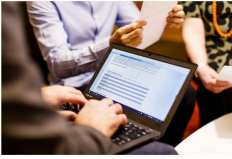

#### Asiakaspalvelu

Lähetä sähköpostia verkkolaskutus@valtiokonttori.fi Laskulla tulee olla riittävät ja oikeat tiedot, jotta lasku voidaan käsitellä automaatiota hyödyntäen. Laskun tulee täyttää Verohallinnon ohjeen mukaiset Laskuvaatimukset arvonlisäverotuksessa L. Lisäksi laskulla tulee olla varsinaisen hankintasopimuksen tunniste sekä jokin seuraavista valtion käyttämistä tunnisteista, mikäli asiakas on ko, tiedon ilmoittanut:

- · V1-alkuinen tilausnumero
- · VSK1-alkuinen sopimusnumero
- TK1-alkuinen tiliöintiviite tai
- TA-FI-ST tai TA-FI alkuinen työmaatieto

Laskulla pitää olla lisäksi asiakkaan erikseen ilmoittamat yhteyshenkilö- ja lisätiedot laskun käsittelyn sujuvoittamiseksi vastaanottajalla.

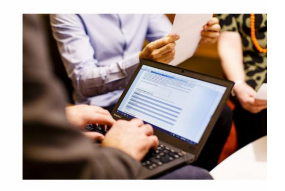

**Asiakaspalvelu** 

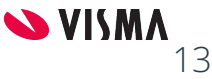

 $\bullet$ 

Verkkopalvelutunnus 003718379549

Kanavamatriisi  $\odot$  < Ei valintaa > ◯ Verkkolasku

Sähköpostilasku

Verkkolaskutusesto

Verkkolaskuoperaattori / -pankki OpusCapita

Käytetään Finvoice 3.0 formaattia

Maventa

Käytä Liinosxml-formaattia Verkkolaskutustapa **MAV** 

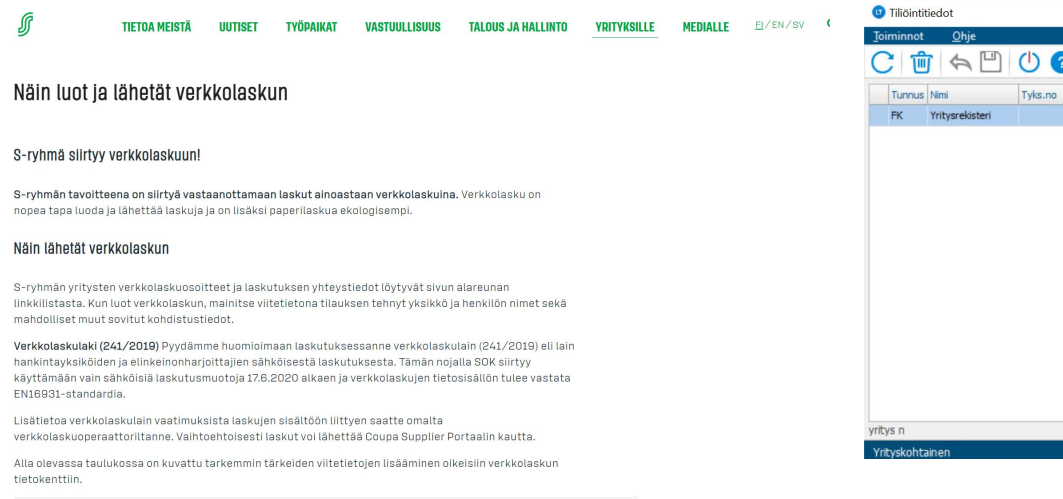

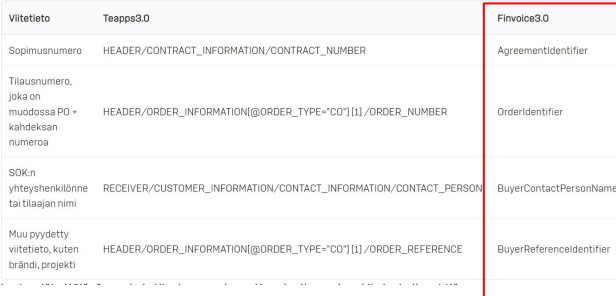

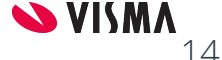

 $\Box$   $\times$ 

Pyydetty: Yritysrekisteri (FK/1809)

Sopimus Tiliöinti Työnumero Varasto Ostotilaus Palvelutunnus

 $\times$  E204503

 $\triangledown$  EN16931

◯ Kuluttajan verkkolasku ◯ Suoramaksu

- **Ostajan tilausnumero** (OrderIdentifier) alanumeron viitteissä
- **Tilaajan viite** (BuyerReferenceIdentifier) alanumeron viitteissä
- **Työmaa-avain** (DeliverySiteCode) alanumeron viitteissä
- **Sopimusnumero** (AgreementIdentifier) tilaajan tiliöintitiedoissa Sopimusnumero-välilehdellä
- **Ostajan tiliöintiviite** (AccoutDimensionText) tilaajan tiliöintitiedoissa Ostotilinumero-kenttässä
- Tilaajan tiliöintitietoihin annettu **Kustannuspaikka** talletetaan kaikille laskuriveille (RowAccountDimensionText), ellei rivikohtaista tiliöintiviitettä ole erikseen annettu
- **● Tiliöintitiedot ruudun tiedot voivat olla myös alanumerokohtaisia**
- **● Huom! Ostajan tilausnumero, Tilaajan viite, Sopimusnumero ja Ostajan tiliöintiviite ovat pakollisia tietoja EN16931 direktiivin mukaisissa laskuissa, jos ostaja on nämä tiedot antanut myyjälle**

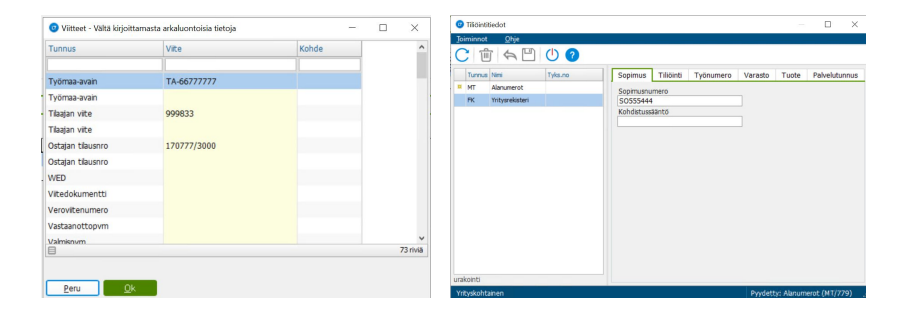

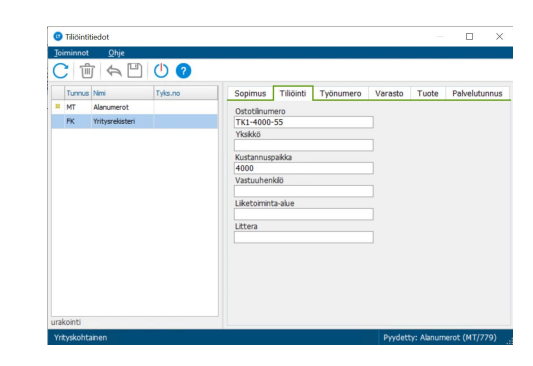

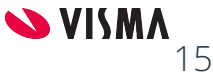

- **● Rivikohtainen tiliöintiviite** (RowAccountDimensionText)
	- Voidaan tallettaa Keikkalaskutuksessa tai Maksuerien ylläpidossa rivikohtaisesti
	- Muissa sovelluksissa tiliöintiviitteen voi tallettaa rivin viitteisiin, josta se siirtyy Finvoice verkkolaskulle

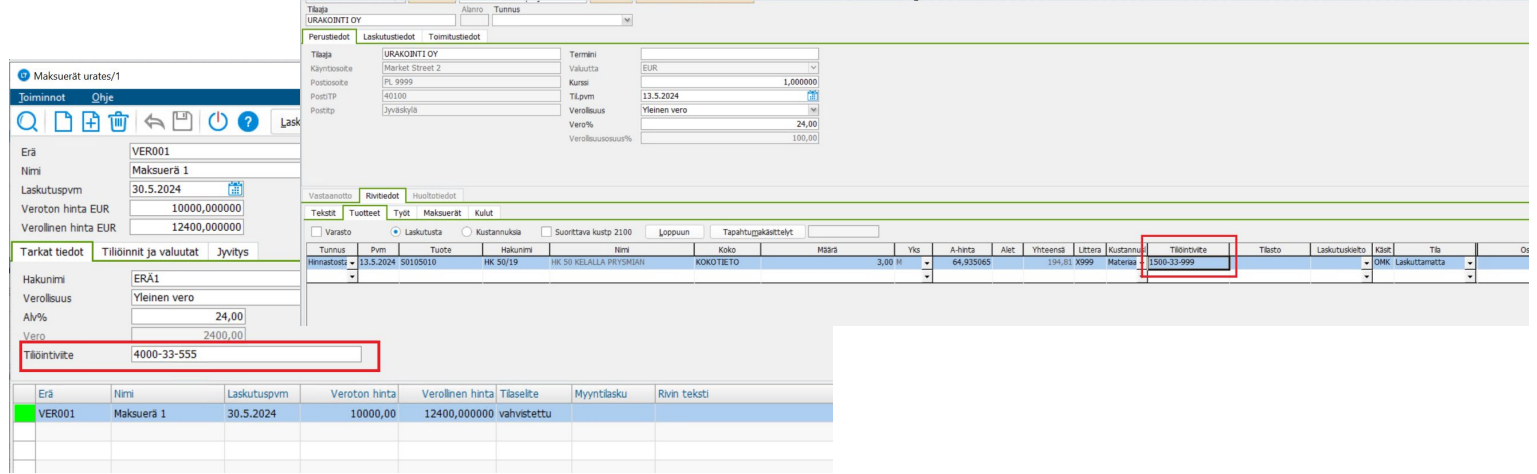

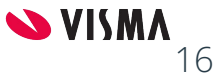

## Perustiedot kuntoon - vastaanottaja ulkomailla

- **● Verkkolaskut lähetetään ulkomaille Peppol (Pan European Public eProcurement On-Line) verkon kautta**
	- Tällä hetkellä Peppolia käyttää 31 Euroopan maata sekä Australia, Kanada, Uusi-Seelanti, Singapore, Etelä-Afrikka ja Yhdysvallat
- Suomalaisilla operaattoreilla on mahdollisuus reitittää laskut Peppol verkkoon
- Rekisteröitymällä PEPPOL verkostoon voi myös **vastaanottaa** sähköisiä laskuja yrityksiltä, jotka lähettävät laskut PEPPOL verkon kautta
- Rekisteröinnin kautta tieto yrityksesi kyvystä vastaanottaa laskuja PEPPOL verkostossa lisätään myös PEPPOL Directory palveluun <http://directory.peppol.eu/>
- Rekisteröityminen on maksuton, ja laskujen vastaanotto tavallisen hinnaston mukainen
- Peppol verkkolaskuosoite muodostuu etuliitteestä ja tunnisteesta
- Laskut tulee olla Finvoice EN16931 muodossa
- Maakohtaisia erityispiirteitä esim. pankkiviitteen tarkistusnumero ja VAT numero

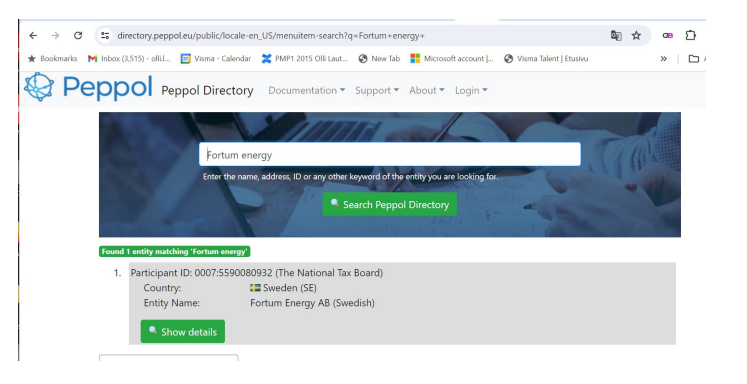

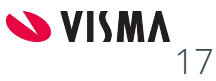

## Perustiedot kuntoon - vastaanottaja ulkomailla

- Kenttäkirjastoon A730 tulee lisätä uusi operaattori PEPPOL, teksti-kenttään ID(PEPPOL)
- Yrityksen, jolle myyntilaskut lähetään PEPPOL verkoston kautta, tiliöintitiedoissa operaattoriksi tulee valita PEPPOL
- Finvoice 3.0 oltava käytössä
- Lisäksi tulee aktivoida EN16931

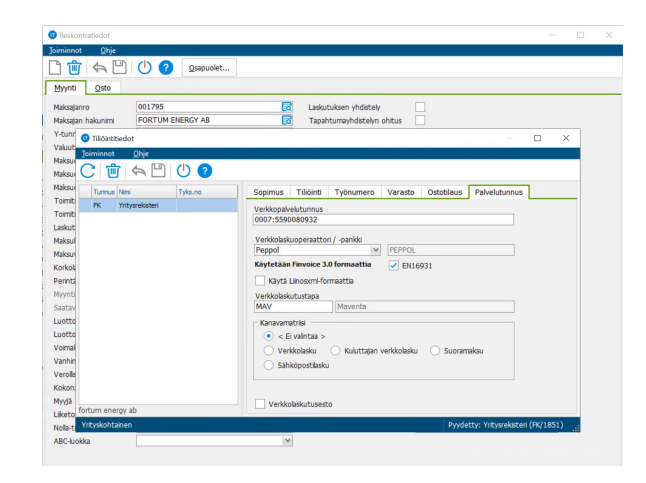

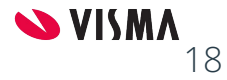

## Perustiedot kuntoon - alanumeron laskutustiedot

- Alanumeron **laskutustiedot ohjaavat laskun muodostamista**
	- **○ Laskutuksen tila** (odottaa, laskutettavaa, valmis)
	- **Laskutus ja Yhdistely -lupa**
	- **Laskulaji**: esim Tarvike/työ-, Sopimus-, Ennakko-, Loppulasku
	- **Laskutusohje**: Maksuerälaskutus, Kausilaskutus, Lasku/rivi, Normaali, Vakiolaskutus
	- **Sääntö**: Kausilaskutuksen ohjaus Laskutus esim. kuukauden viimeinen päivä
	- **Alennusluokka**, **As.kerroin**: asiakkaan reskontratiedoista
	- **Myyntisaatavatili, Myyntitili**: kirjaussuunnitelmista, asiakkaan reskontratiedoista

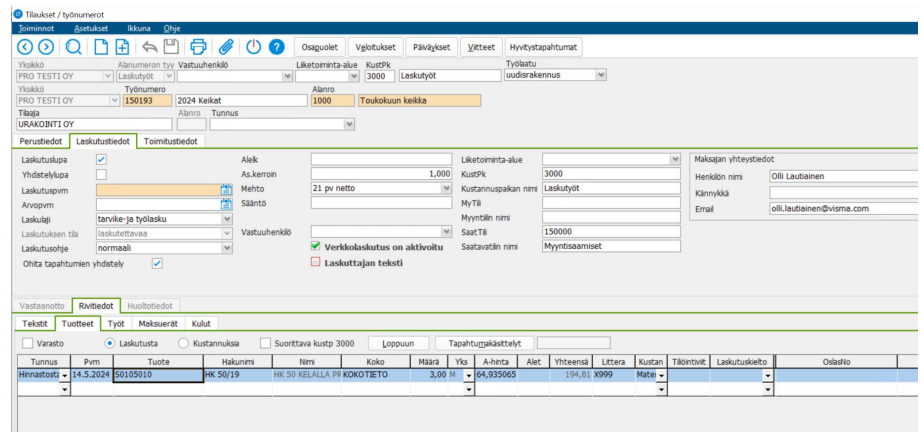

- Maksajan yhteystiedot
	- Kopioidaan Yritysrekisteristä, voi muuttaa alanumerokohtaisesti

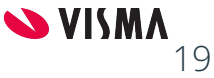

## Perustiedot kuntoon - alanumeron veloitukset

- Kopioidaan Yritysrekisteristä kun uusi alanumero perustetaan
- Veloitukset ovat voimassa toistaiseksi kaikilla työnumeron laskuilla tai voimassaolo on asetettavissa päivämäärävälin avulla, jota verrataan laskun päiväykseen
- **Siirtyvä**-tyyppiset veloitukset tai hyvitykset ovat mahdollisia; ne poimitaan vain työnumeron seuraavalle laskulle, jonka jälkeen ne poistuvat

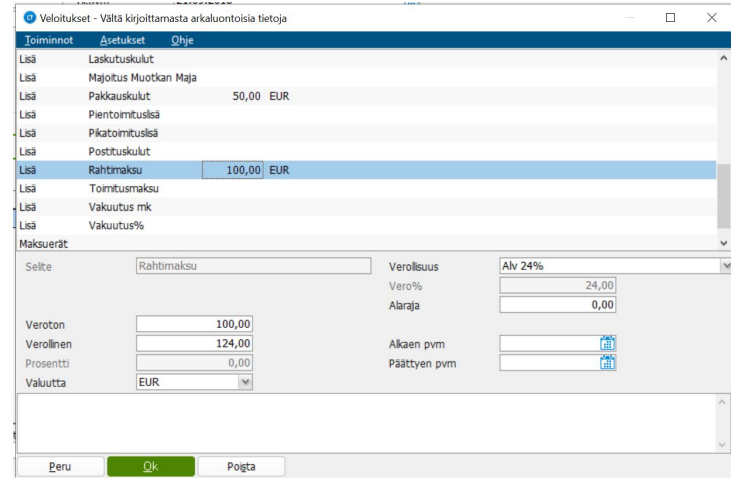

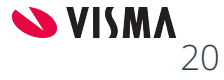

# Perustiedot kuntoon - rivien verokanta

- Laskutettavien rivien verokanta määräytyy tuotteen / palvelun verokannan ja rivin toimituspäivän / tapahtumapäivän mukaan
- Alanumeron verokanta voidaan kuitenkin ohjata riveille *Laskujen tulostus | Asetukset | Ohjaukset* -valinnalla
	- Asetuksen avulla mahdollistetaan laskun tulostus "ulkomaanverokannalla" silloin, kun samoja tuotteita myydään sekä kotimaan että ulkomaan kaupassa ja verokannaksi pitäisi saada ulkomaista laskutusta varten jokin muu kuin nolla tai tuoterekisterin verokanta.

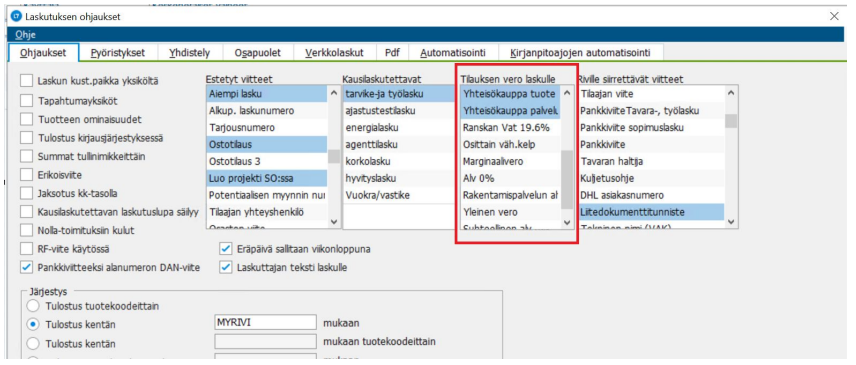

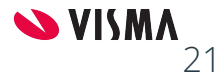

#### **Ostolaskun myyntihinnoittelu ja myyntitapahtumat**

#### **Laskun muodostaminen**

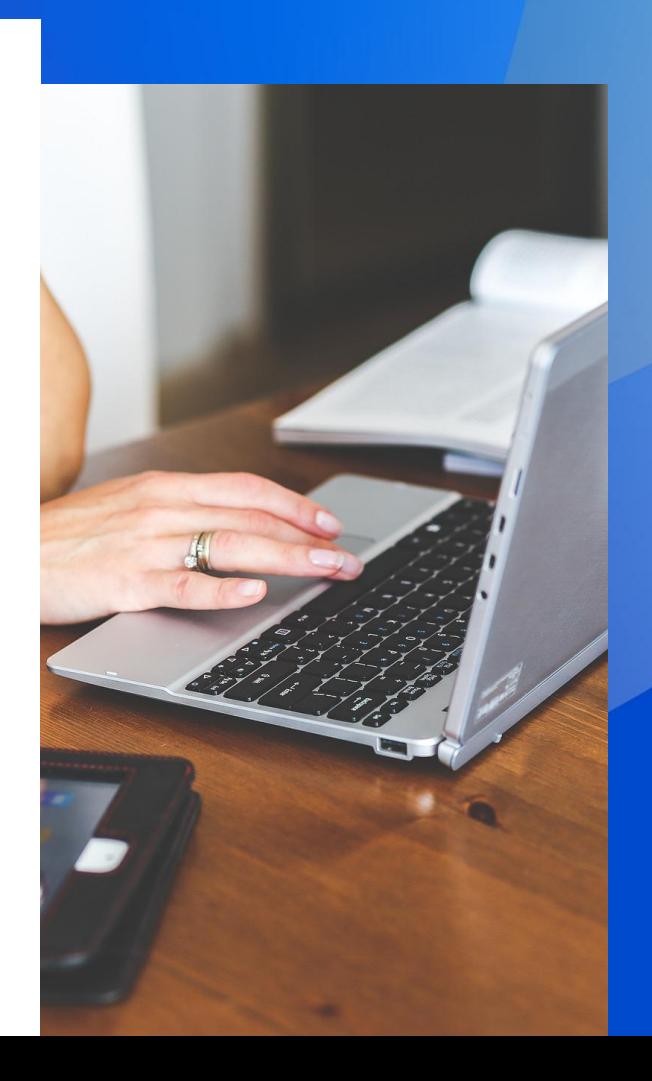

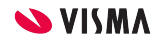

# Myyntihinnoittelusta

- **Myynti a-hinta** määräytyy seuraavasti
	- 1. **Käsin syötetty** a-hinta on aina vahvin
	- 2. **Sopimushinnoista** (asiakas, segmentti ja projektikohtaiset sopimushinnat, määräportaiset sopimushinnat)
	- 3. Ns. **valmishinta** (Tuoterekisterin etusivun hinta)
	- 4. **Katehinnoittelusta** (kustannuslajikohtaiset asiakas, projekti, segmentti ja yleiset ohjaukset)
	- 5. **Hinnoitteluohjausten** mukaan (tuotekoodiin, tuotekoodialueeseen tai tuoteryhmään sidotut ohjaukset, esim. Kallein ovh hinta, tietty toimittaja, varaston kustannushinta + kate jne)
- Myyntitapahtuma saa myyntihinnan siinä vaiheessa kun se muodostuu
	- Uudelleen hinnoittelun voi tehdä Keikkalaskutuksen Tapahtumakäsittelyt-sovelluksella
- **Myyntialennukset** määräytyvät seuraavasti
	- Asiakaskohtaiset alennustaulukot
	- Työnumerokohtaiset alennustaulukot
	- Oman yrityksen alennustaulukot
	- Toimittajahintaan sidotut alennustaulukot

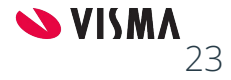

- Työnumerolle kohdistetut ostolaskurivit voidaan myyntihinnoitella ja myyntilaskuttaa, mikäli se on alanumeron tyypille sallittua
	- **Myyntihinta** muodostetaan kun lasku lähetetään kiertoon
	- **Myyntitapahtumat** voidaan muodostaa tarkastus tai hyväksyntä vaiheessa tai vasta sitten kun lasku kirjataan kirjanpitoon
	- **○ Myyntitapahtumat ja ostolaskun kustannustapahtumat ovat erillisiä tapahtumia!**
	- LTR:ssä erillinen Myyntihinnoittelu sovellus, jolla esim. kaikki tarkastetut alanumeron ostolaskurivit voidaan myyntihinnoitella annetulla katteella ja josta myyntitapahtumat voidaan muodostaa

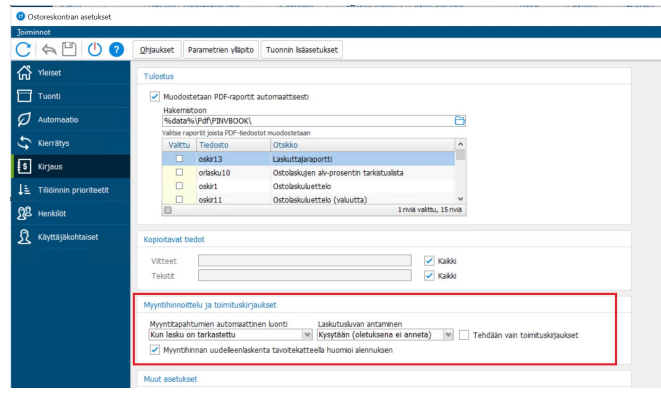

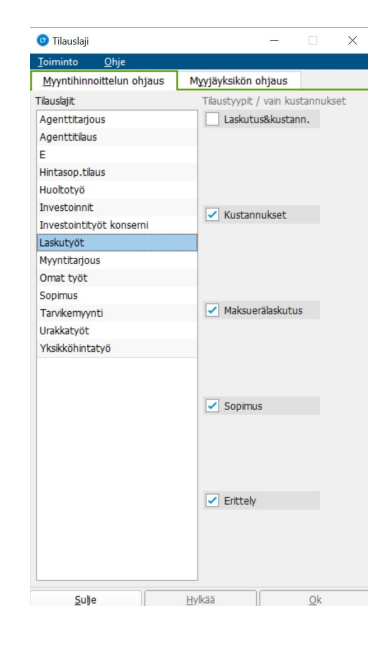

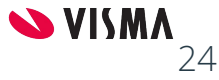

#### **● Ostolaskurivin myyntihinta**

- Muodostetaan yleisen hinnoittelulogiikan mukaan, esim. kuvan tapauksessa hinta saadaan katehinnoittelun avulla
- Myyntihintaa ja -alennusta ja kateprosenttia voi käsin muuttaa, kustannuspaikka ja myyntitili myös muokattavissa

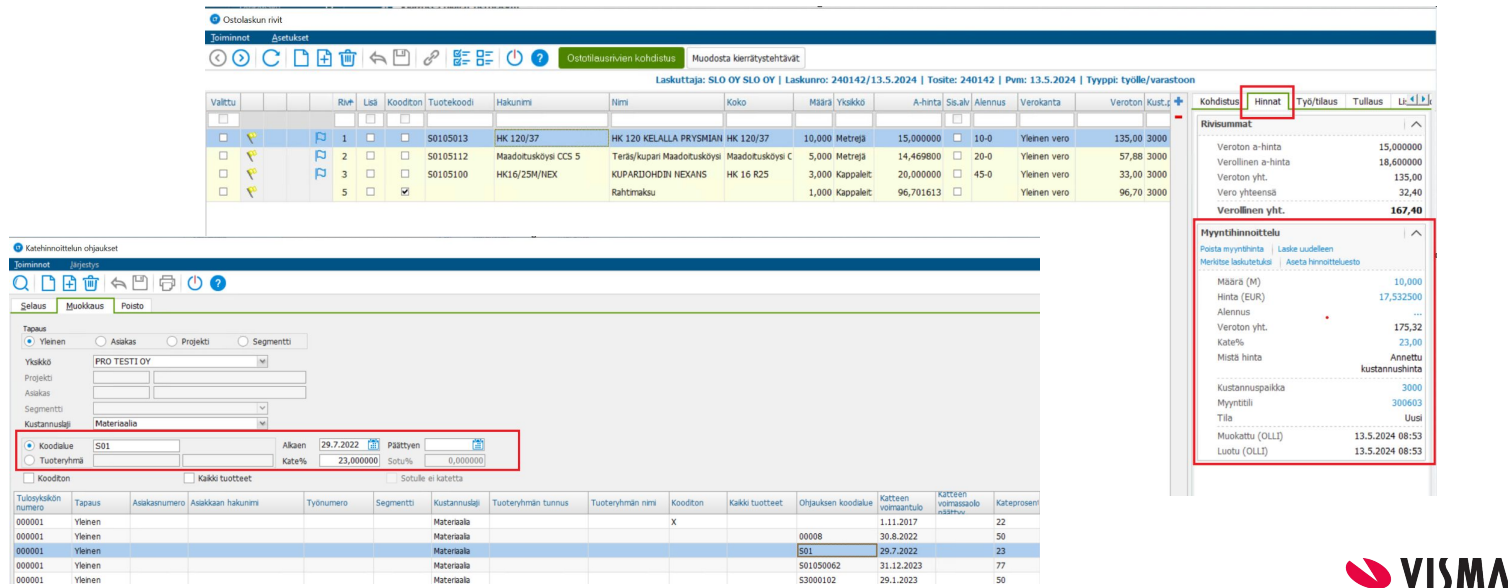

25

- **● Ostolaskurivin myyntihinta**
	- Kuvan esimerkissä myyntihinnaksi on haettu tuotteen ns. valmishinta eli Tuoterekisterin etusivun myyntihinta

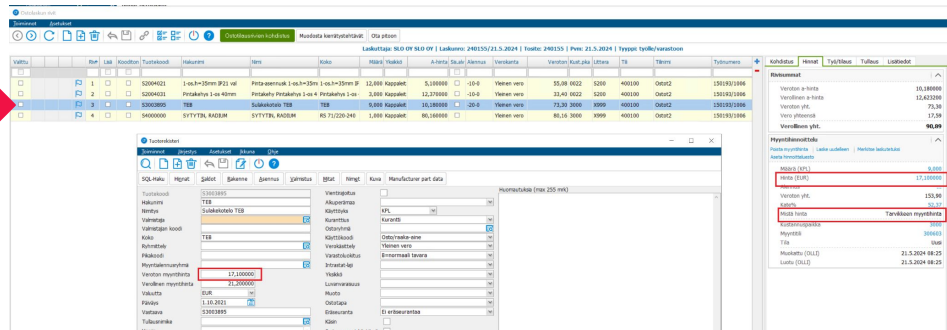

○ Tämän tuotteen myyntihinnaksi on haettu hinnoitteluohjausten mukainen "Kallein ovh-hinta" ja hinnan toimittaja on Onninen

![](_page_25_Picture_68.jpeg)

26

**SVISMA** 

#### ● LTR kierrätyksessä myyntihinta, myyntialennus ja kate% näkyvät laskurivillä

![](_page_26_Picture_40.jpeg)

- Hinnoiteltavaa määrää, myyntihintaa ja -alennusta voi muuttaa
- Voi hinnoitella uudelleen halutulla katteella (tavoitekate)
- Myyntitiliä ja kustannuspaikkaa voi vaihtaa
- Voi asettaa myös laskutuseston

![](_page_26_Picture_7.jpeg)

- Kaikki/valitut rivit voidaan hinnoitella uudelleen halutulla tavoitekatteella
- Myyntialennus, myyntitili ja kustannuspaikka voidaan päivittää kaikille/valituille riveille

![](_page_27_Picture_23.jpeg)

![](_page_27_Picture_24.jpeg)

![](_page_27_Picture_5.jpeg)

- Myyntitapahtumat ovat **itsenäisiä tapahtumia, joilla myyntitiliöinti.** Niitä voi ylläpitää Keikkalaskutuksessa
	- Sarakkeiksi kannattaa lisätä OslasNo ja OslasTila (*Asetukset | Tuotteiden sarakkeet*)
	- **○ Riviä voi muokata vapaasti, esim. muuttaa määrää jne, tai rivin voi poistaa, muutokset eivät vaikuta ostolaskun riviin!**

![](_page_28_Picture_31.jpeg)

![](_page_28_Picture_5.jpeg)

#### **● Erillinen LTR myyntihinnoittelu sovellus**

- Voi rajata esim. työnumerolla, jolloin saadaan näkyviin kaikki ko. työnumeron ostolaskun rivit, jotka halutaan myyntihinnoitella ja muodostaa valituille riveille myyntitapahtumat
- Myyntitapahtumat voidaan muodostaa jos rivit on tarkastettu (myyntirivien automaattinen luonti ei saa olla päällä)

![](_page_29_Picture_46.jpeg)

![](_page_29_Picture_47.jpeg)

#### $\sim$   $\sim$   $\sim$   $\sim$

![](_page_29_Picture_7.jpeg)

# Myyntilaskun muodostaminen - asetukset

- **Tapahtumien yhdistely**, samat tuotekoodit / palkkalajit yhdistellään yhdeksi riviksi
	- Mahdollista ohittaa laskutusajo- tai alanumerokohtaisesti
- Laskulle tulostettavat **viitteet (estetyt viitteet)**
- **● Tilausten yhdistely**
	- Samalle laskulle saadaan monta tilausta
- **● Laskurivien järjestys**
- Laskutus tiettyyn tapahtumien **rajapäivään** saakka
	- Rajapäivä voidaan määritellä laskutusajo- tai alanumerokohtaisesti
- Laskun mahdolliset muut **pdf liitteet** kannattaa yhdistää laskun pdf kuvaan
- **● Laskun tekstit**
	- Maksajakohtaiset vakiotekstit (ylläpidetään yritysrekisterissä)
	- Yleiset, kaikille laskuille tulostettavat vakiotekstit (ylläpidetään yritysrekisterissä)
	- Laskutusajokohtaiset tekstit

![](_page_30_Picture_100.jpeg)

![](_page_30_Picture_15.jpeg)

# Myyntilaskun muodostaminen

- Laskutusta seurataan **laskukohtaisena prosessina**
- Laskuprosessiin liittyvät tehtävät
	- Laskun muodostaminen ja talletus (MRLASKU ja LASKU –tauluihin)
	- Pdf aineistojen muodostaminen
	- XML aineistojen muodostaminen
	- OVT aineistojen muodostaminen
- Virhetilanteet
	- Keskeytyneet laskutusprosessit
	- Prosessin jatkaminen
	- Finvoice validointivirheet

![](_page_31_Picture_71.jpeg)

![](_page_31_Picture_12.jpeg)

### Hyvityslaskut

- **Hyvitytapahtumat ja siihen liittyvät myyntitiliöinnit** voi tehdä Visma LTR:ssä (Dynaamiset kyselyt | Laskuttamattomat tapahtumat)
- Hyvityslaskuun liittyvä **alkuperäinen laskunumero** tulee tallettaa alanumeron *Aiempi lasku* -viitteelle, josta se siirtyy Finvoice verkkolaskun OriginalInvoiceNumber-elementtiin

![](_page_32_Picture_58.jpeg)

![](_page_32_Picture_4.jpeg)

![](_page_32_Picture_5.jpeg)

#### **Yleisen verokannan veroprosentin muutos 24 → 25,5**

![](_page_33_Picture_1.jpeg)

![](_page_33_Picture_2.jpeg)

### Yleistä

- **● Kaikille asiakkaille on aktivoitu ÄlyAlv-sovellus käyttöön L7 9.9 versiossa**
	- Sovelluksella ylläpidetään alv-verokantoja ja veroprosentteja
	- Sisältää konversiotoiminnot, joilla verokannan muuttunut veroprosentti voidaan päivittää myynti- ja ostotilauksille, perustietokantoihin sekä maksueriin
- Myyntirivin verokanta määräytyy rivin **toimituspäivän** mukaan
- Jos syötetään toteutuneita tapahtumia, tapahtuman verokanta määräytyy **tapahtuman päivän** mukaan
- Laskulla on eroteltuina eri veroprosentit toteutuneen toimituspäivämäärän mukaan. Veroprosentit ovat päivittyneet tapahtumille toimituksen yhteydessä
- Veloitusten osalta veroprosentti määräytyy laskun päivämäärän mukaan

![](_page_34_Picture_92.jpeg)

**● Lisää Verokannalle S uusi veroprosentti ja alkupäivä. Aseta loppupäivä edelliselle veroprosentille sitten ajankohta on varmistunut!** *(Perustietokannat | Parametrien ylläpito | Alv-tiedot)*

![](_page_34_Picture_10.jpeg)

### Yleistä

**● Verokannan veroprosentti määräytyy rivin toimituspäivän mukaan:**

![](_page_35_Picture_26.jpeg)

**● Esim. samalla laskulla 24 ja 25,5 pros.**

![](_page_35_Picture_27.jpeg)

![](_page_35_Picture_28.jpeg)

![](_page_35_Picture_29.jpeg)

![](_page_35_Picture_7.jpeg)

## ALV 24  $\% \rightarrow 25.5 \%$  - muutokset laskuraporteihin

- **● Laskuraporteilla veroprosentti on tällä hetkellä kokonaisluku!**
	- Toimitustason laskuraportteihin Visma tekee desimaalimuutokset
- **● Omat laskuraportit pitää itse muokata Crystal Reports -ohjelmalla tai tilata muutos Vismalta. Muutoksen voi tehdä heti.**
- Ilman muutosta 25,5 % verokanta on pyöristetty laskulla 26%
- Veron määrä on laskettu oikein
- **● Crystal Reports kaavamuutokset:**

**@RAlv:** if {@RAlvTrue} = "1" then toText({LASKU.RIVINALVPROS},**1)** + " %" else "" **@Vero1%:** if {LASKU.VERO1MYYNTI}<> 0 and {LASKU.VERO1KDI}="RA" then "------" else if {LASKU.VERO1MYYNTI}<> 0 then Totext({LASKU.VERO1PROS},**1**) + " %" else "" **@Vero2%:** if {LASKU.VERO2MYYNTI}<> 0 and {LASKU.VERO2KDI}="RA" then "------" else if {LASKU.VERO2MYYNTI}<> 0 then Totext({LASKU.VERO2PROS},**1**) + " %" else ""

![](_page_36_Picture_78.jpeg)

![](_page_36_Picture_79.jpeg)

![](_page_36_Picture_10.jpeg)

## ALV verokanta muuttuu - verkkolasku

#### ● Verkkolaskulla verot ja veroerittelyt oikein

![](_page_37_Picture_16.jpeg)

![](_page_37_Picture_3.jpeg)

## Alv-konversiot

- Perusrekisterien päivitys
	- Tiedostoylläpito | Konversiot | L7 perustietojen alv-konversio
- Veroprosentin päivittäminen osto- ja myyntiriveille
	- Tiedostoylläpito | Konversiot | L7 myynti- ja ostotilausten alv-konversio
		- Rivien veroprosentin päivitys
- **Alv muutoksesta ja ÄlyAlv:n käytöstä järjestetään erillinen webina**

![](_page_38_Picture_63.jpeg)

 $\overline{\bullet}$ 

Ostotilauksen rivit(osrivi)

Alv muutos päivä 01.10.2024

![](_page_38_Picture_8.jpeg)

#### **Saatavien hallinnan ulkoistaminen**

![](_page_39_Picture_1.jpeg)

![](_page_39_Picture_2.jpeg)

## Maventa Reskontravahdin uudet ominaisuudet

 $\overline{\mathbf{Q}}$ 

- Saatavien hallinnan ulkoistaminen (ml. korkolaskutus)
- Toimeksianto muodostuu heti kun lasku lähetetään Maventalle
- Toimeksiantoa voi tarkastella reaaliaikaisesti Visma L7:n Myyntireskontrasta
- Asiakas voi maksaa laskun joko Visman asiakasvaratilille ja Visma tilittää rahat viitteellisinä suorituksina laskuttajalle, tai asiakas voi maksaa laskun laskuttajan tilille, kun suoritus kirjataan kirjanpitoon, tieto suorituksesta välitetään Reskontravahtiin ja toimeksianto suljetaan (mikäli lasku kokonaan suoritettu)

![](_page_40_Picture_106.jpeg)

![](_page_40_Picture_6.jpeg)

![](_page_40_Picture_107.jpeg)

## Maventa Reskontravahdin uudet ominaisuudet

![](_page_41_Picture_31.jpeg)

42

## Maventa Reskontravahdin uudet ominaisuudet

● Asiakkaat siirretään Reskontravahdin asiakasluokkiin

![](_page_42_Picture_29.jpeg)

**O** Montiacing

![](_page_42_Picture_3.jpeg)

 $\times$ 

#### **Vielä jotain muuta…**

![](_page_43_Picture_1.jpeg)

![](_page_43_Picture_2.jpeg)

## Laskutuskanavat

- Jos verkkolaskulla on maksajan verkkolaskuosoite, lasku ohjataan verkkolaskuna eteenpäin vastaanottajan operaattorille tai kuluttajan verkkopankkiin.
- Jos verkkolaskulla ei ole maksajan verkkolaskuosoitetta, mutta laskulla on maksajan sähköpostiosoite, lasku lähetetään **sähköpostilaskuna**.
- Jos verkkolaskuosoite ja sähköpostiosoite puuttuvat, laskun pdf kuva ohjataan tulostuspalveluun.
- Maventa: Lasku voidaan pakottaa tulostuspalveluun jos verkkolaskuosoite on PRINT
- **● Kaikki laskut verkkolaskuina** -asetus: kun tämä on aktivoitu, tilaajalla ei tarvitse olla tiliöintitietoja, riittää että omalla yrityksellä on tiliöintitiedot

![](_page_44_Picture_61.jpeg)

![](_page_44_Picture_62.jpeg)

![](_page_44_Picture_8.jpeg)

- **●** Finvoice verkkolaskulle voidaan tallettaa tarvittaessa myös muita osapuolia (Toimitusosoite, Maksaja ja Myyjä ovat oletuksena ja ne ovat pakolliset)
- Voi lisätä Tilaaja-osapuolen ja neljä muuta vapaasti valittavaa osapuolta
- Nämä tiedot talletetaan Finvoice verkkolaskun *AnyParty* -elementteihin. Samalla verkkolaskulla voi olla useita AnyParty-elementtejä

![](_page_45_Picture_39.jpeg)

Laskutetun tilauksen osapuolitietoien muutos estetty

![](_page_45_Picture_6.jpeg)

- Laskujen tulostuksen Asetuksissa voidaan määritellä **laskutuksen alaraja**
- Laskua ei muodosteta, jos loppusumma jää alarajan alle
- **● Alaraja voidaan ohittaa laskutusajokohtaisesti**

![](_page_46_Picture_33.jpeg)

![](_page_46_Picture_34.jpeg)

![](_page_46_Picture_6.jpeg)

- Alarajan ohitus on mahdollista kytkeä ajastettuun laskujen tulostukseen
- Ajastettu ohitus voi tapahtua haluttuna ajankohtana
	- Esim. tiettynä kuukauden päivänä

![](_page_47_Picture_28.jpeg)

![](_page_47_Picture_5.jpeg)

- **Tapahtumayhdistely on mahdollista ohittaa** alanumero- tai laskutusajokohtaisesti
- Lisää Kenttäkirjastoon 1153 uusi arvo OTY (Ohita tapahtumakysely)
- Kun parametri on perustettu, voit ohittaa tapahtumayhdistelyn Laskujen tulostus -ruudulla laskutusajokohtaisesti
- Tapahtumayhdistelyn ohituksen voi aktivoida maksajan reskontratietoihin
- Tapahtumayhdistelyn voi ohittaa myös alanumerokohtaisesti

![](_page_48_Picture_53.jpeg)

![](_page_48_Picture_7.jpeg)

# Myyntisaatavatiedon tarkistus

- **Yritysrekisterin reskontratietojen Saatava-**kentässä näytetään kirjanpitoon kirjattujen myyntilaskujen myyntisaatavien yhteensäsumma. Sitten kun myyntilaskuun saatu suoritus kirjataan kirjanpitoon, Saatava-kentästä vähennetään kirjanpitoon kirjattu summa.
- Ko. kentän arvoa päivitetään myös muissakin tilanteissa mm. hyvityslaskujen maksatuksessa. Jatkossa Saatava-kentän arvoa voi päivittää käsin tai ajaa päivityksen kaikille Yritysrekisterin käyttössä oleville myyntiasiakkaille.
- Saatava-kentän päivitys laskee yhteen tiloilla 0,1 ja 2 olevien laskujen avoimen saldon. Mukaan otetaan siten myös kirjanpitoon kirjaamattomat laskut sekä suoritukset.
- Päivityksen jälkeen Saatava-kentässä on sama summa kuin Myyntilaskukyselyt-sovelluksen Avoin saldo -kentässä.

![](_page_49_Picture_64.jpeg)

![](_page_49_Picture_6.jpeg)

#### Tulosyksikkökohtainen laskujen tulostuksen automatisointi

- **● Laskujen tulostus** voidaan automatisoida tulosyksikkökohtaisesti
	- Laskutusajo pilkotaan pienempiin osiin
	- Ohjaus: PAR(BU(X)), missä XXX on tulosyksikön numero
	- Paljon tulosyksiköitä, suuret laskumäärät

![](_page_50_Picture_32.jpeg)

![](_page_50_Picture_6.jpeg)

## Yhteysnumeroiden päivitys

**● Yhteyshenkilöt ja yhteysnumerot**

<BuyerCommunicationDetails>

</BuverCommunicationDetails> <DeliveryPartyDetails>

- Kun Yritysrekisterissä muutetaan yrityksen **yhteyshenkilön yhteystietoja (puhnro, sähköpostiosoite)**, muuttuneet tiedot voi päivittää alanumeroiden osapuolille
- Laskulla oikea yhteyshenkilö ja yhteysnumero on tärkeä tieto esim. silloin jos lasku välitetään sähköpostilaskuna (Finvoice: *BuyerContactPersonName*, *BuyerEmailaddressIdentifier*)

![](_page_51_Picture_66.jpeg)

![](_page_51_Picture_67.jpeg)

![](_page_51_Picture_6.jpeg)

# Osapuolien päivitykset

- **Yritysrekisterin myyntireskontratietojen osapuolet ruudun muutokset** voidaan päivittää alanumeroiden osapuoliin
- Käyttöönotto: *Perustietokannat | Parametrien ylläpito | Yritysrekisteri | Parametriylläpidot | Yleiset asetukset*
- *Päivitä osapuolimuutokset alanumerolle* -painike

![](_page_52_Picture_39.jpeg)

![](_page_52_Picture_40.jpeg)

![](_page_52_Picture_41.jpeg)

![](_page_52_Picture_7.jpeg)

## **Kiitos!**

Entrepreneurial Dedicated Responsible Inclusive

Make progress happen

![](_page_53_Picture_3.jpeg)